## Obiekt 1: Wieża szachowa

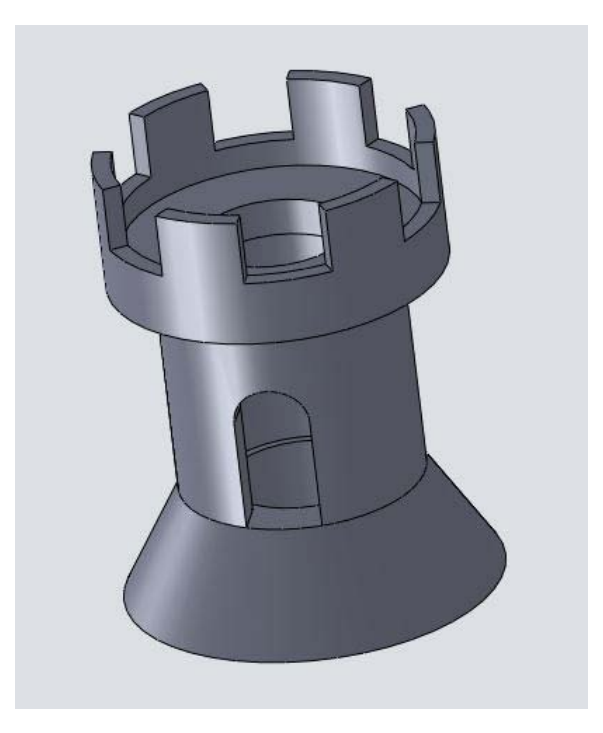

Rys 1-1. Tak powinien wyglądać zakończony rysunek

Prezentowane w tym dokumencie zadanie polega na narysowaniu wieży szachowej, takiej jak na rysunku 1-1. Poniżej przedstawię sugestie dotyczące możliwości przygotowania tego rysunku. Nie jest to jedyna możliwość. Wszelkie inne operacje, o ile w efekcie dadzą ten sam rysunek, są dozwolone i polecane.

Proponuję rozpocząć od przygotowania odpowiedniego szkicu (Rys 1-2) i wykonania obrotu w około

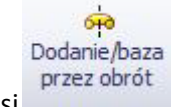

osi , która przechodzi przez początek układu współrzędnych (wskazywany przez czerwoną strzałkę na Rys 1-2).

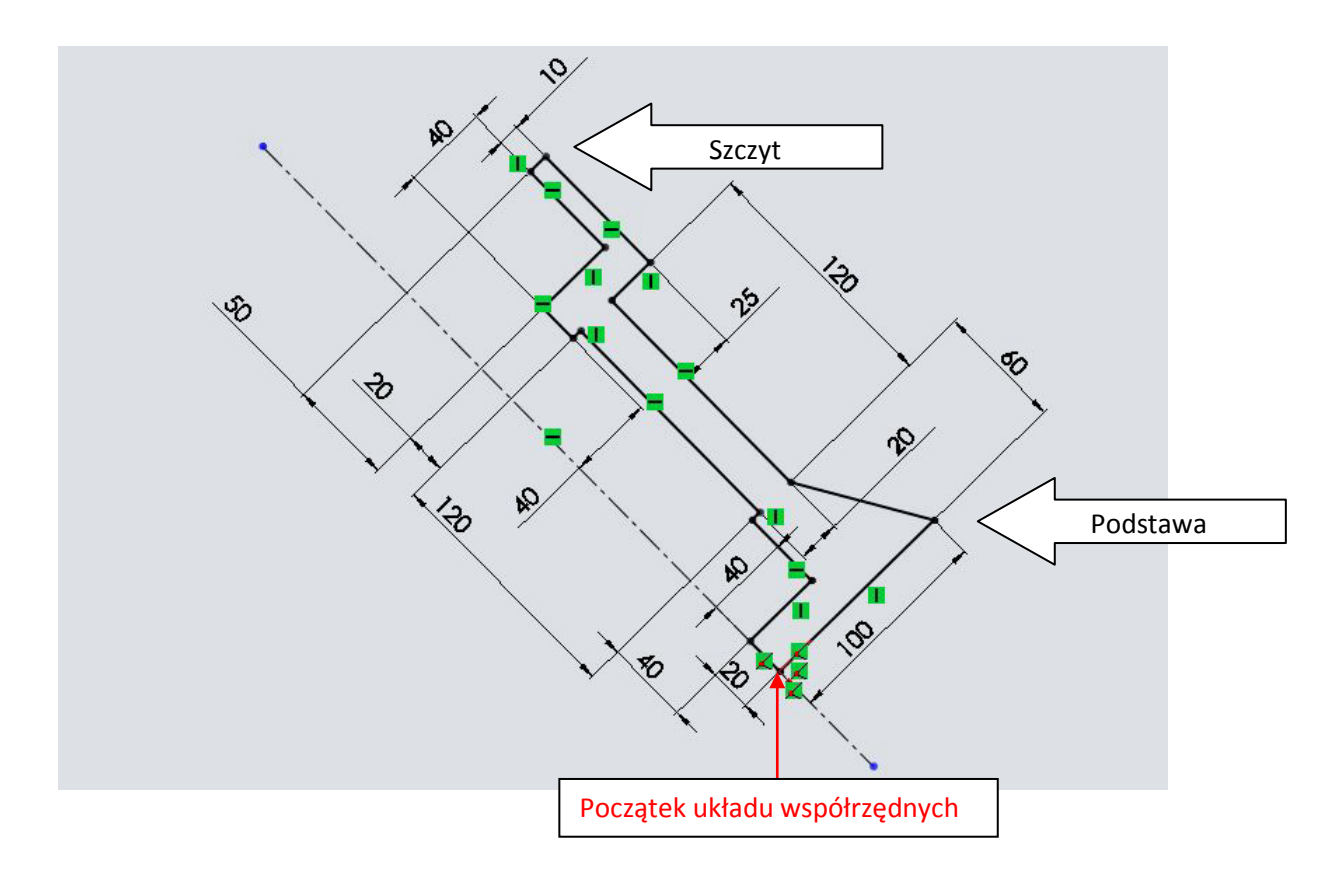

Rys 1-2. Szkic po zwymiarowaniu

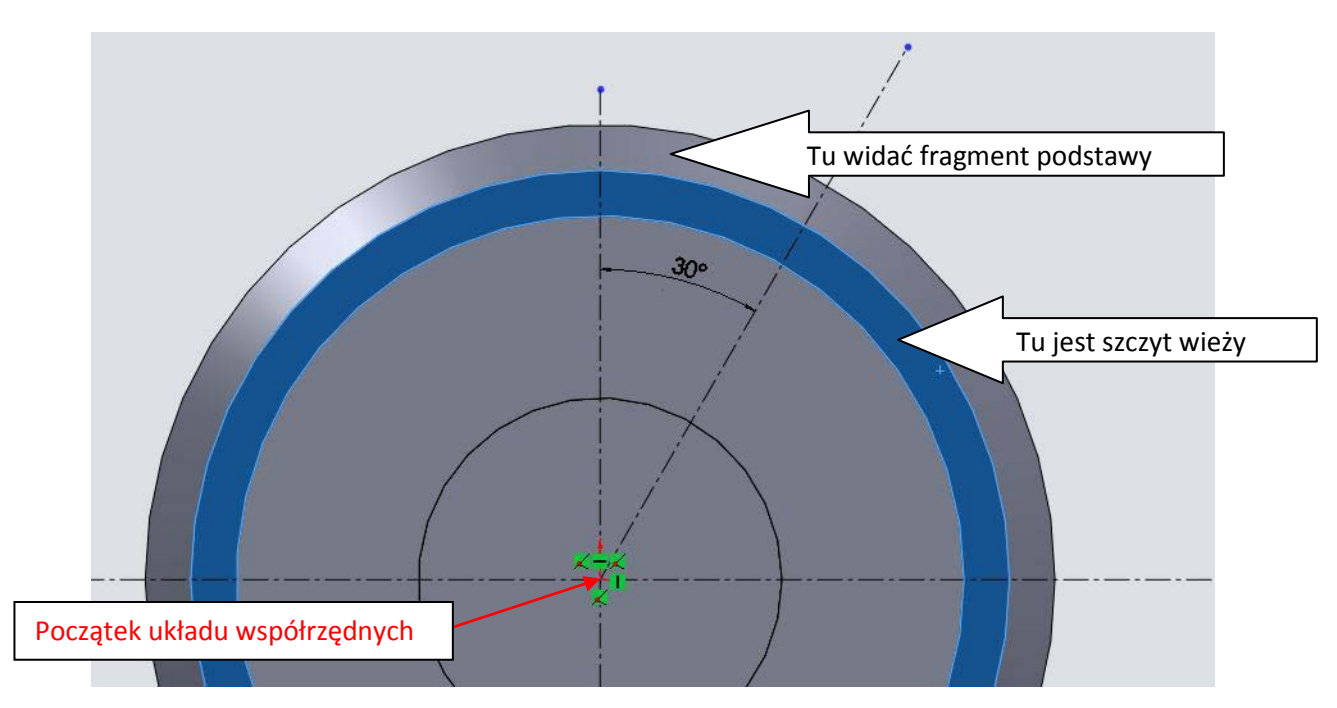

Następnie na szczycie wieżyczki otwieramy nowy szkic. Umieszczamy na nim dwie linie konstrukcyjne nachylone do siebie pod kątem 30° i przechodzące przez początek układu współrzędnych, Rys 1-3.

Rys 1-3. Nowy szkic i linie konstrukcyjne wyznaczające kąt 30°. Na niebiesko zaznaczony jest fragment płaszczyzny, na której powinien być otwarty szkic.

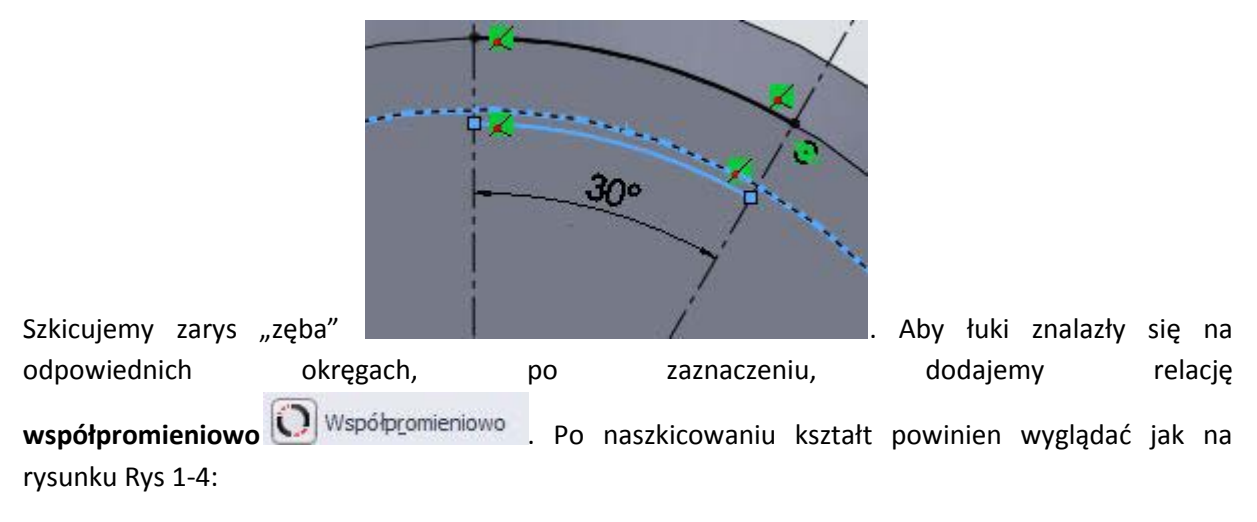

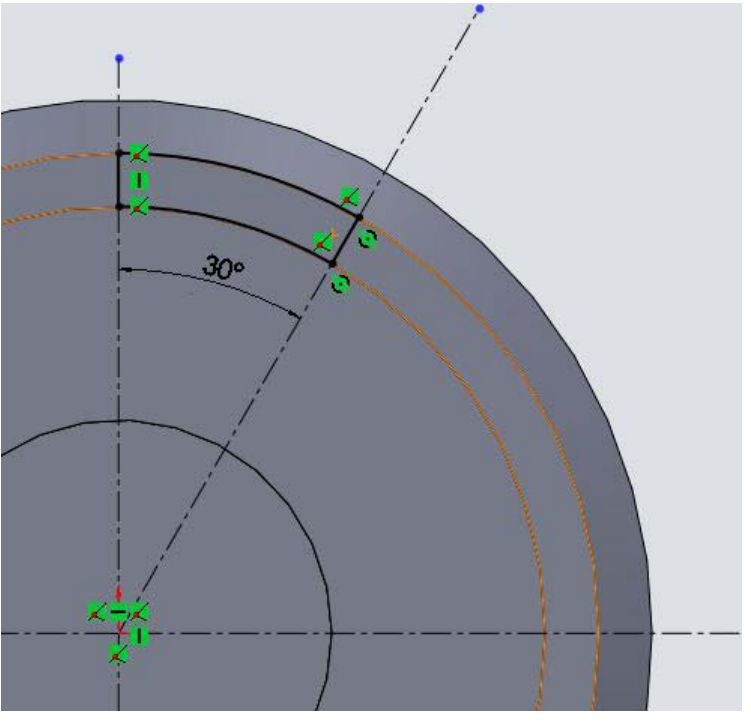

Rys 1-4. Przygotowany szkic pojedynczego "zęba" wieży.

W tym momencie mamy kilka możliwości:

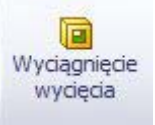

- już wycinać operacją wyciągnięcia wycięcia , następnie powtórzyć tę operację jeszcze 5 razy, by otrzymać w ostateczności 6 otworów, takich jak na Rys 1-5.

- narysować kolejne zęby co 30°, w sposób podany powyżej i wyciągnąć złożony z 6 takich kształtów szkic

- nauczyć się nowej operacji: **szyku kołowego**, która może znacząco uprościć przegotowywanie szkiców w bryłach, które mają elementy obrotowe.

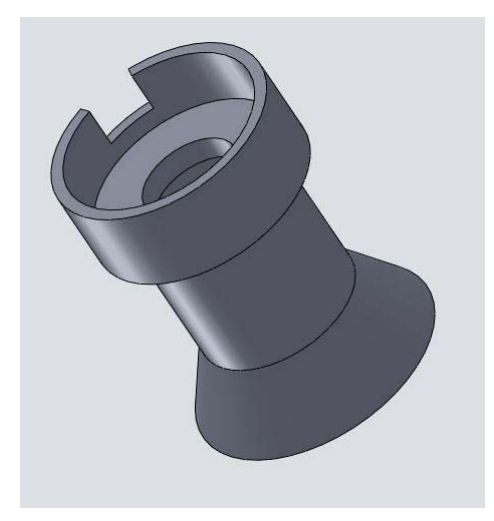

Rys 1-5. Pierwszy "ząb".

Tutaj zademonstruję jak można narysować cały system otworów strzelniczych u szczytu wieżyczki z wykorzystaniem narzędzia **szyku kołowego**.

Wybieramy krawędzie naszego szkicu, jak na rysunku Rys 1-6.

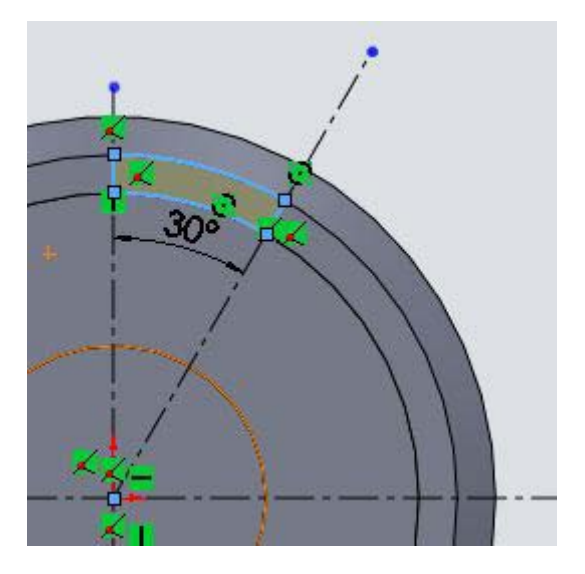

Rys 1-6. Krawędzie wybrane do operacji szyku kołowego

Teraz jesteśmy gotowi do zastosowania szyku kołowego. Znajdujemy go wśród narzędzi szkicu:

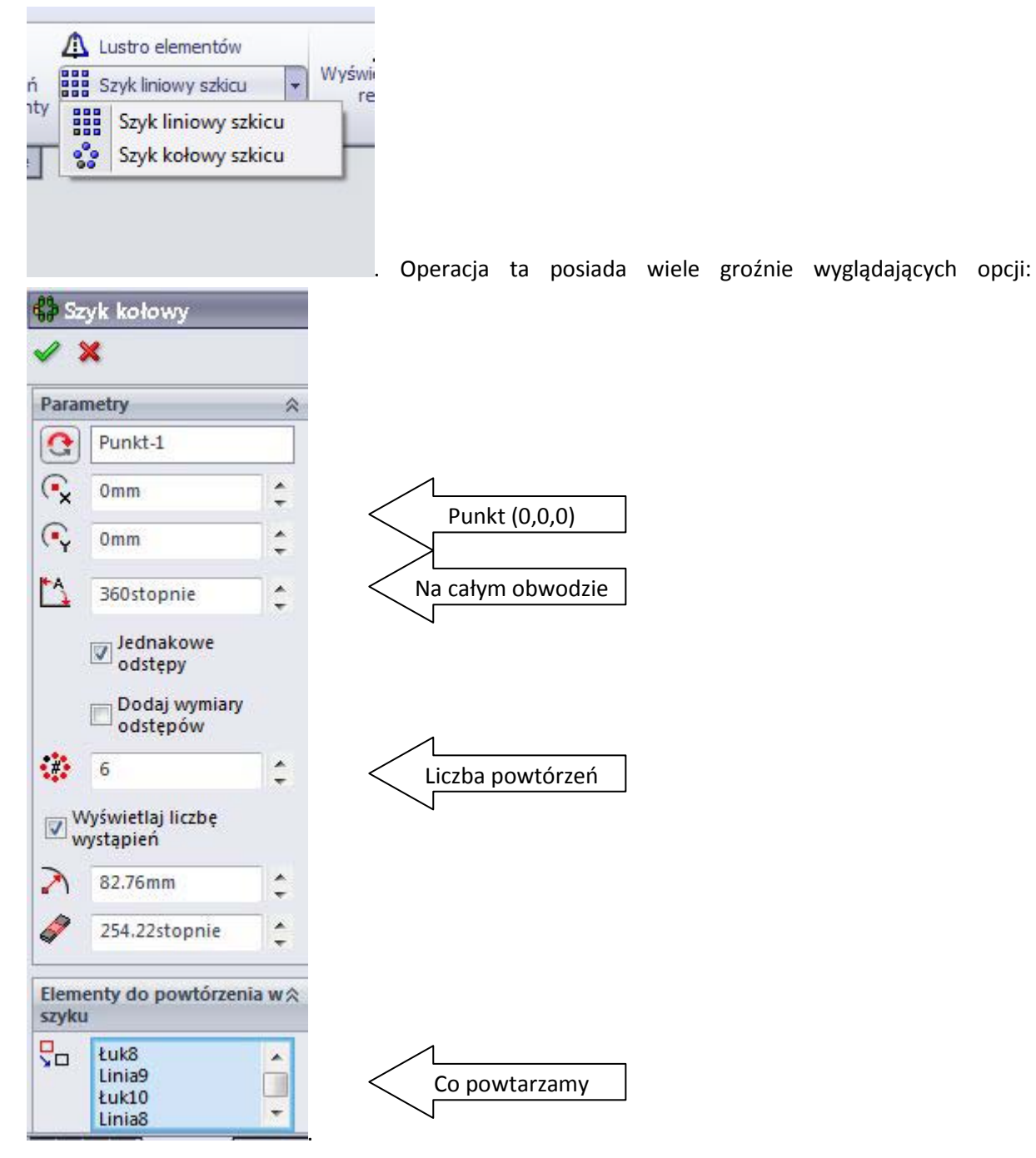

Jeżeli jednak, wszystko odbyło się zgodnie z powyższą instrukcją, to powinniśmy być zmuszeni zmienić tylko wartość w polu *Liczba powtórzeń* i zmienić tę wartość na 6. Efekt widać na Rys 1-7.

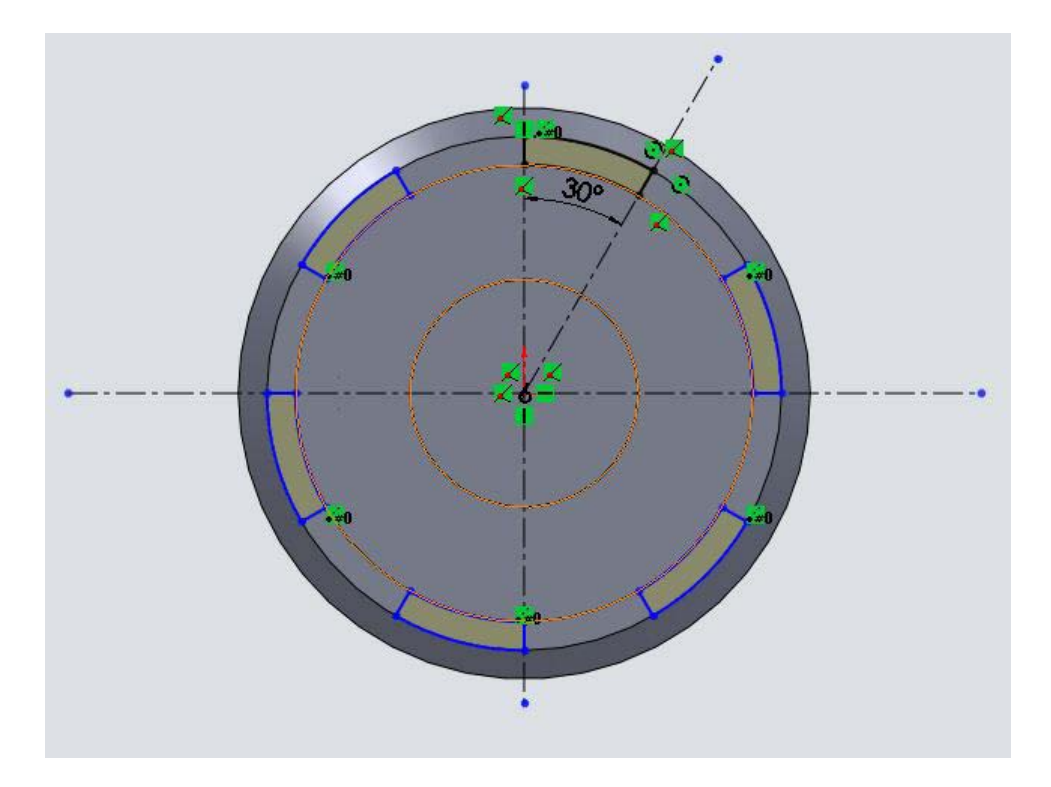

Rys 1-7. Powielony kształt przy użyciu narzędzia szyku kołowego szkicu

 $\blacksquare$ Wyciągnięcie<br>Następnie wyciągamy wycięcie wycięcia tym szkicem na głębokość 35 mm:

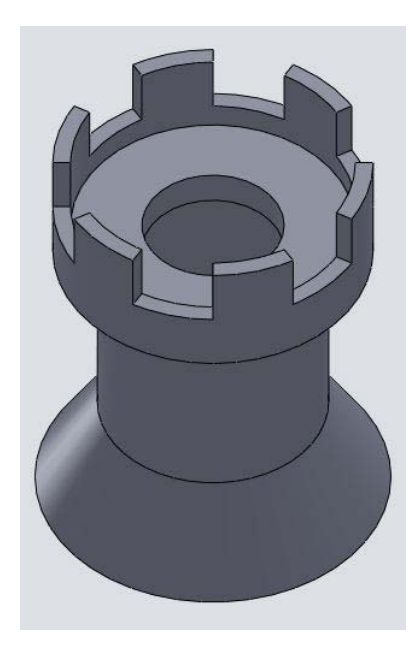

Rys 1-8. Po wycięciu.

Teraz zostało nam jeszcze przygotować otwór, który symbolizuje bramę wejściową. Otwieramy szkic na *płaszczyźnie przedniej*, Rys 1-9.

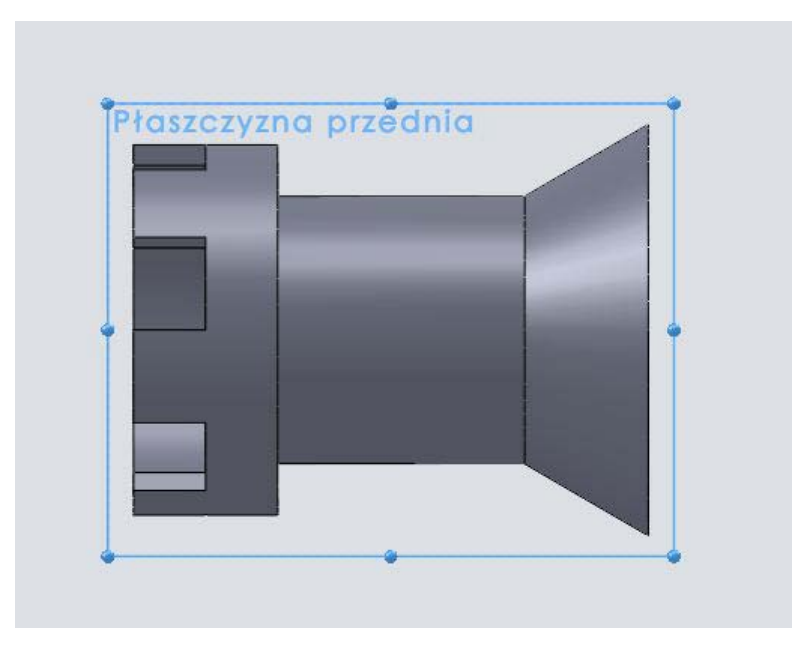

Rys 1-9. Szkic na płaszczyźnie przedniej

Przez środek korpusu wieży przeprowadzamy linię konstrukcyjną i rysujemy dwa odcinki po jej obu stronach. Zamykamy tworzoną figurę od dołu odcinkiem, od góry łukiem. Tu proponuję zastosować

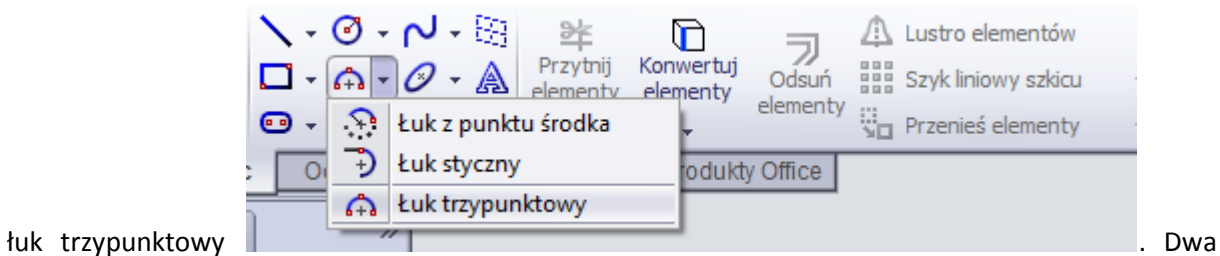

pierwsze punkty, to końce odcinków, ostatni określa kierunek wypukłości łuku. Z obu stron nadajemy relację styczności łuku do odcinków równoległych do linii środkowej, Rys 1-10.

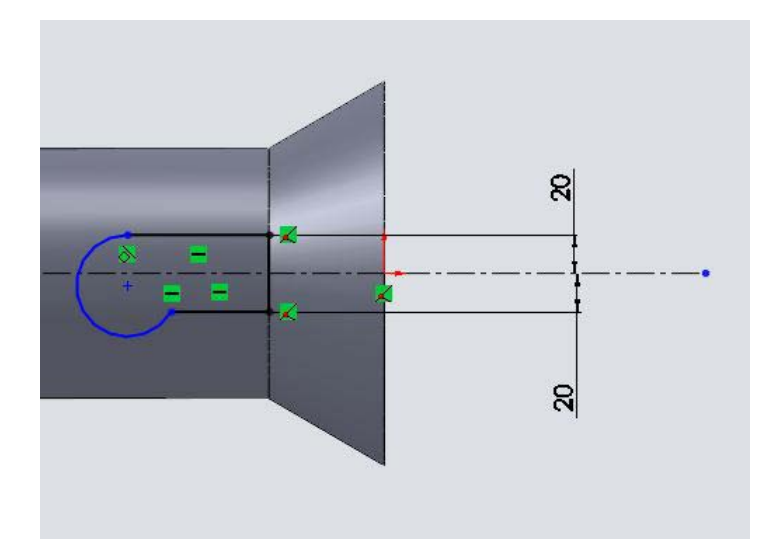

Rys 1-10. Szkicowanie bramy

Po zadaniu odpowiednich relacji, wymiarujemy szkic zgodnie z danymi na rysunku Rys 1-11. Wymiar 60 mm jest ustalony względem środka półokręgu.

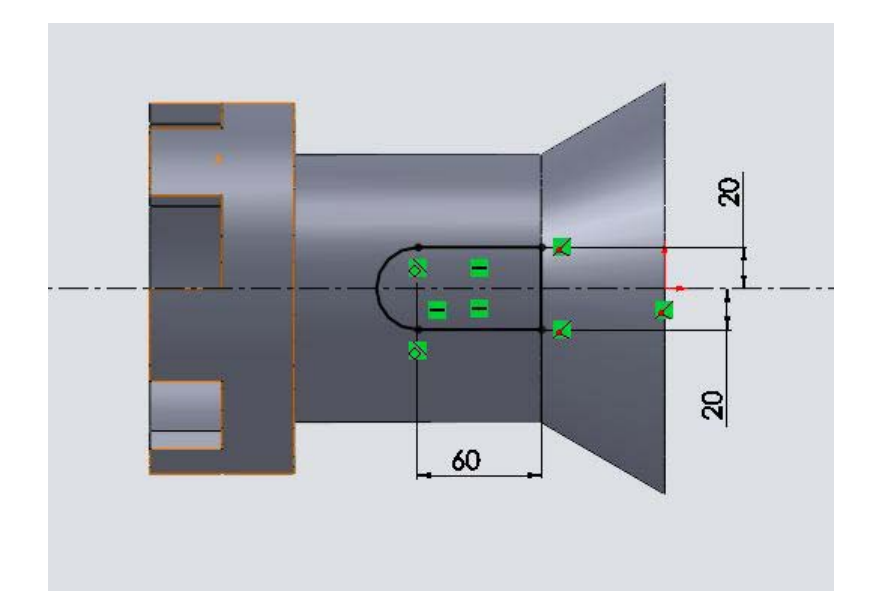

Rys 1-11. Szkic bramy

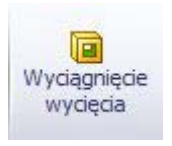

Wyciągnięcie<br>Wyciągamy wycięcie tym szkicem wycięcia przez wszystko i otrzymujemy żądany rysunek:

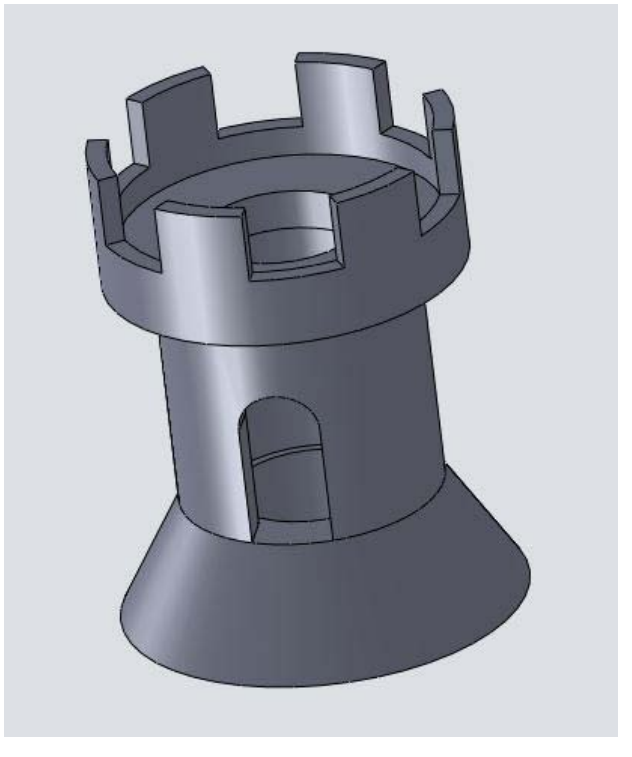

Rys 1-12. Jeszcze raz, jak to powinno wyglądać na końcu

Powodzenia